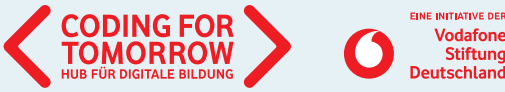

### CALLIOPE MINI **Dein Einstieg zum Programmieren**

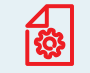

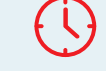

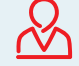

Lernkarten

 $ca$ . 90 min. 9 Jahre+

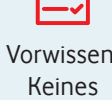

Mit Hilfe der Lernkarten kannst du dir die Grundfunktionen des Calliopes erschließen. Erste kleine Projekte bringen dir die Programmierumgebung NEPO näher.

Lernkompetenzen Grundverständnis von Mikrocontrollern Algorithmische Muster verstehen Grundverständnis der Funktionsweisen einer visuellen Programmiersprache

Wir freuen uns über Dein Feedback zu unserem Material: **info@coding-for-tomorrow.de**

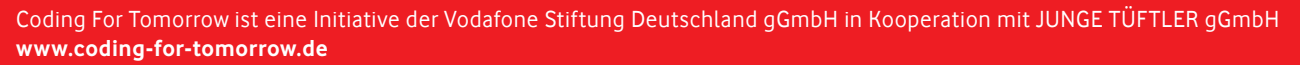

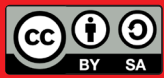

### **VORREREITHNGEN EIÏR DEINE** Lernkarten für den Einstieg ins Programmieren 4. Mit den Code auf den Calliope mini übertragen **Einstieg zum Programmieren** VORBEREITUNGEN FÜR DEINEN

1. lab. open-roberta.org öffnen

Erfolgreich Coden in vier Schritten:

- 2. "Calliope" auswählen 2. "Calliope" auswählen
- 3. Per Drag-and-drop programmieren
- 4. Mit D den Code auf den Calliope mini übertragen

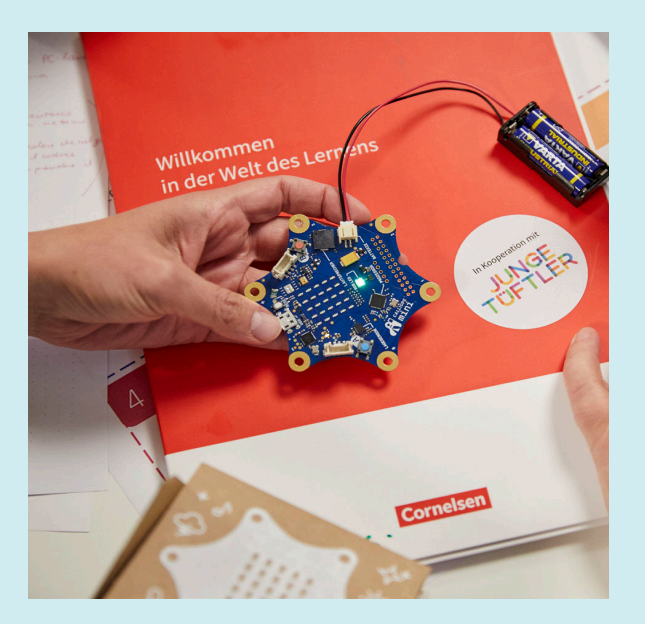

Zeige Text **"** Name

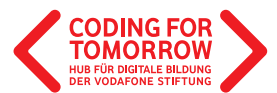

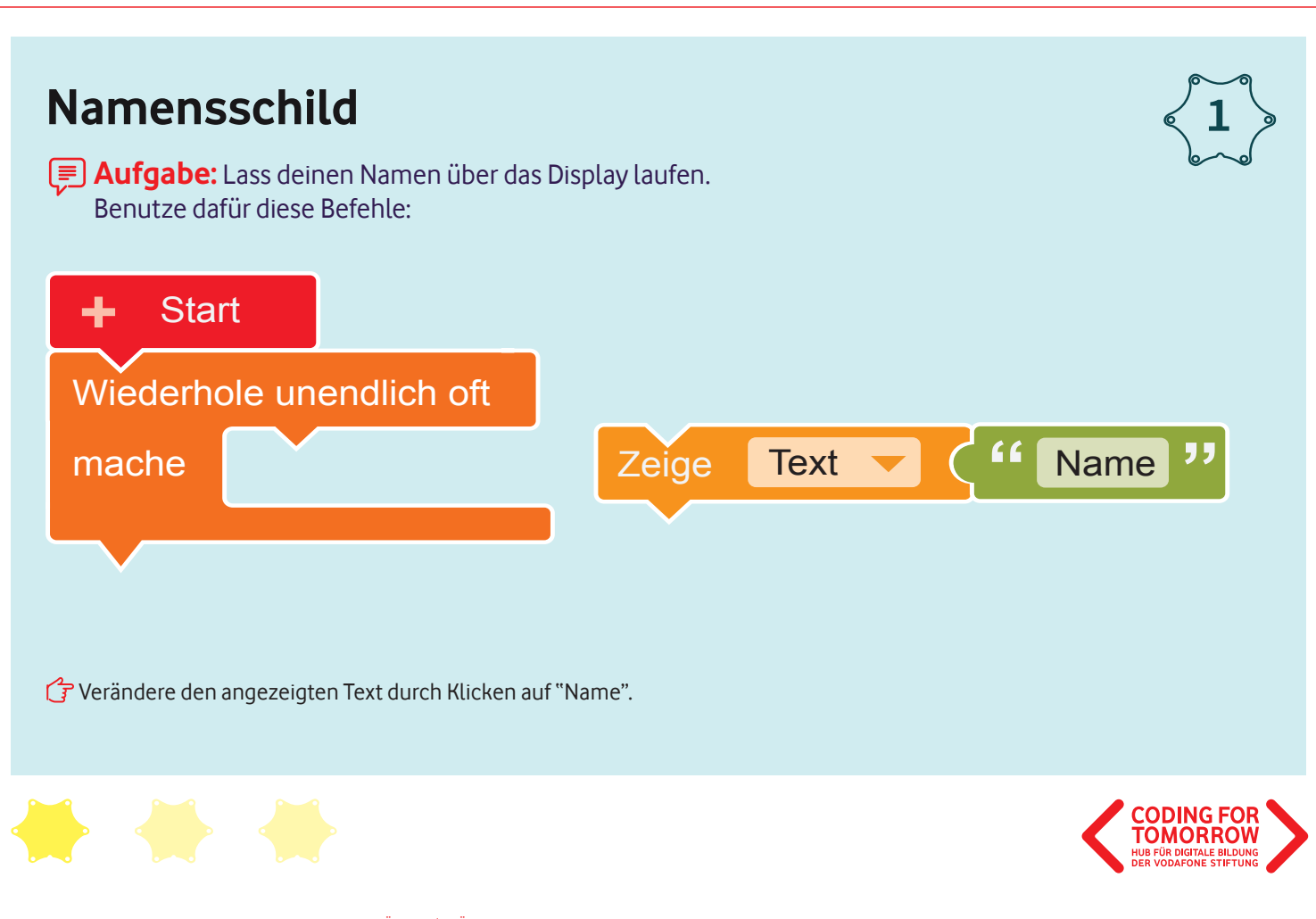

**"**

Zeige Text **"** Name

Originalfassung: CC-BY-SA 4.0 CORNELSEN VERLAG UND JUNGE TÜFTLER | 2. Überarbeitung: CC-BY-SA 4.0 CODING FOR TOMORROW Seite 3 von 18

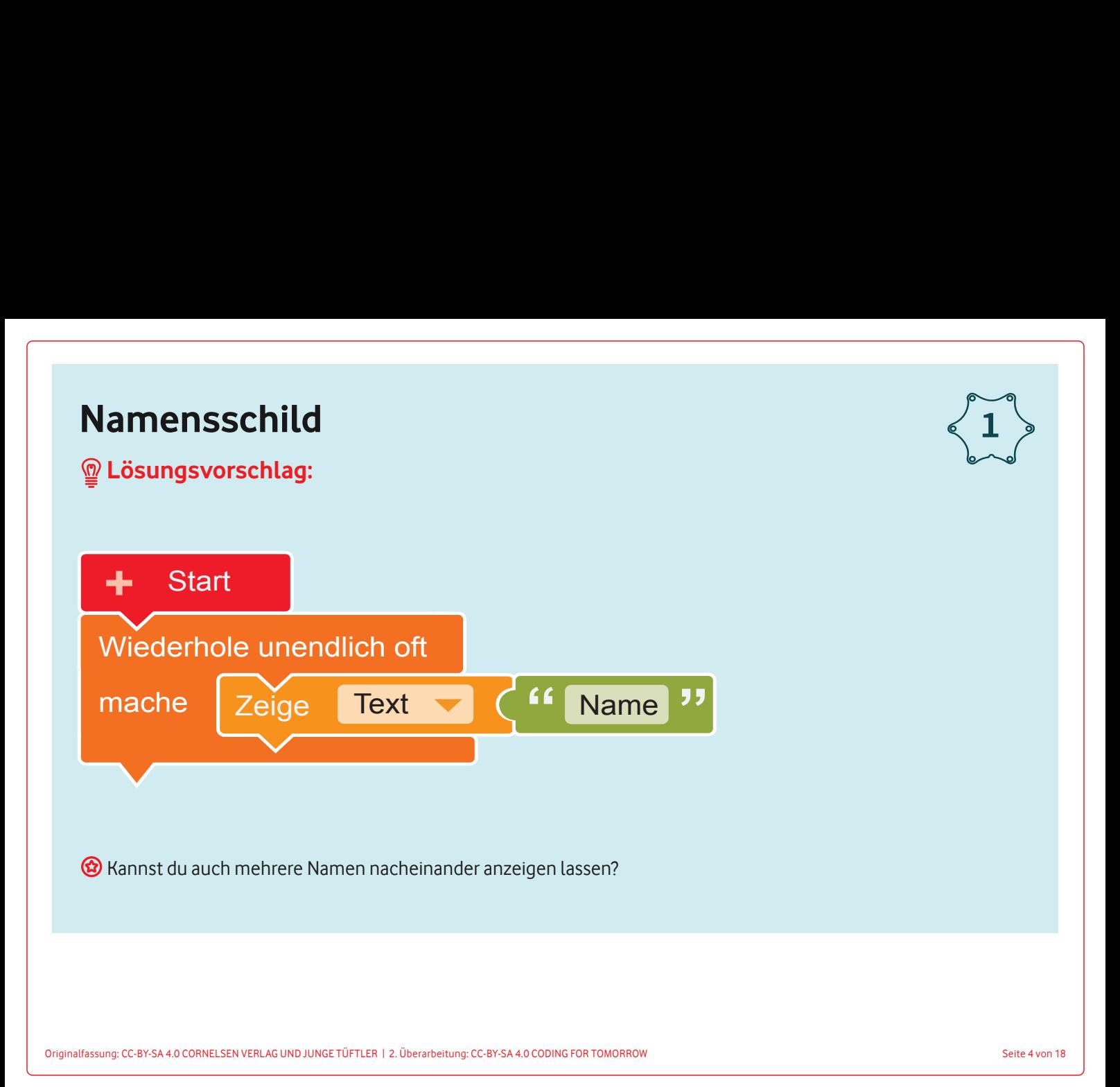

## **Lichtsirene Lichtsirene**

Lass die LED nacheinander in rot und blau leuchten. **Aufgabe:** Lass die LED nacheinander in rot und blau leuchten.<br>**Reputze und kombiniere defür diese Befehle beliebig eft** Benutze und kombiniere dafür diese Befehle beliebig oft:

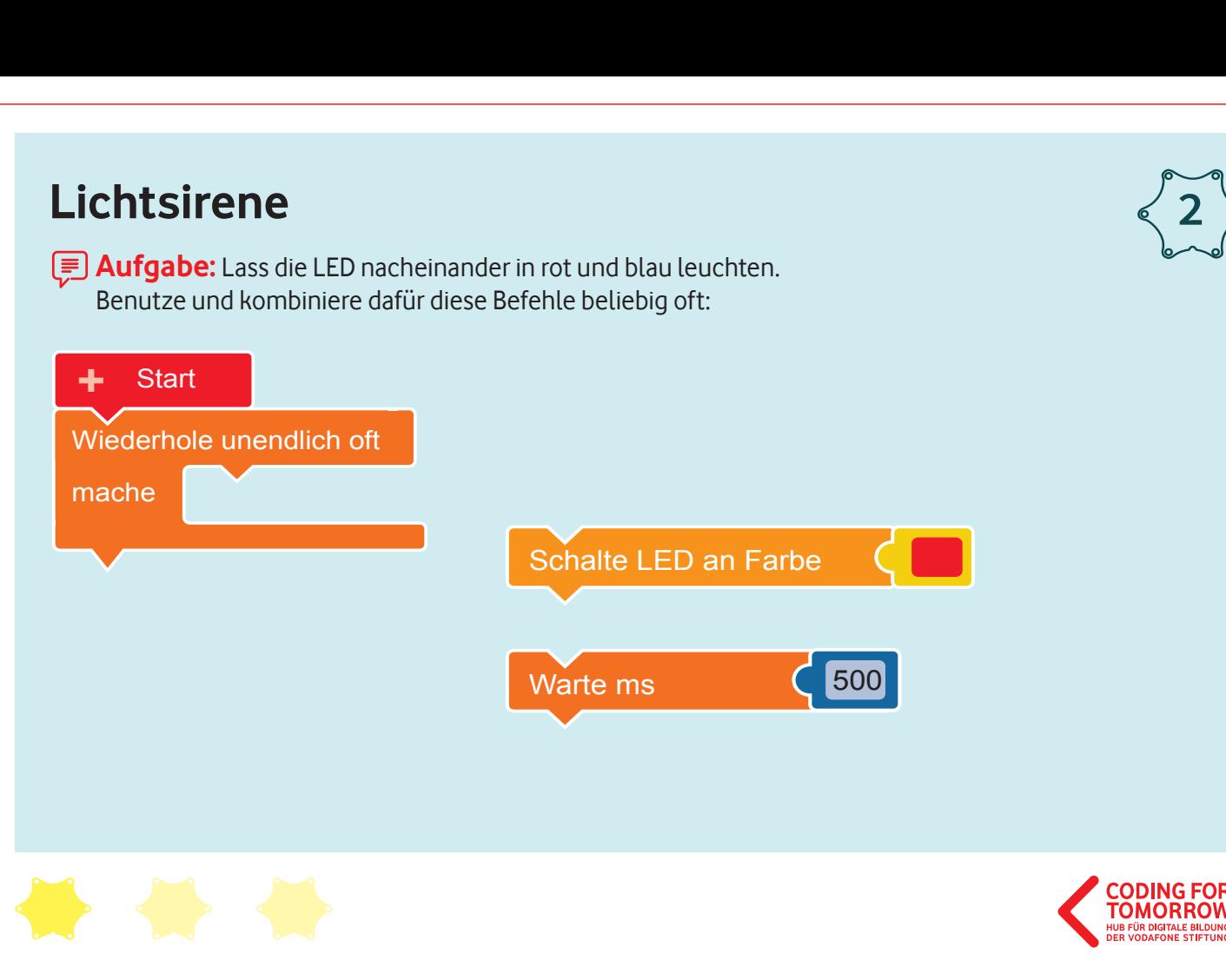

**2**

Zeige Text **"** Name

Zeige Text **"** Name

**"**

## **Lösungsvorschlag Lichtsirene: Lichtsirene**

#### Lass die LED nacheinander in rot und blau leuchten.  $\frac{M}{\frac{1}{2}}$  Lösungsvorschlag:

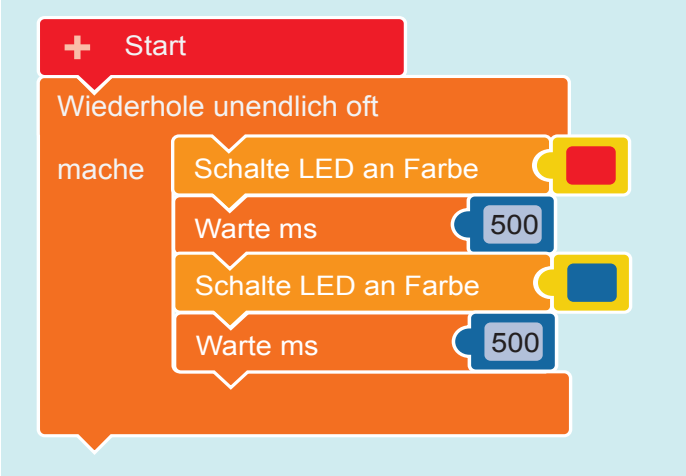

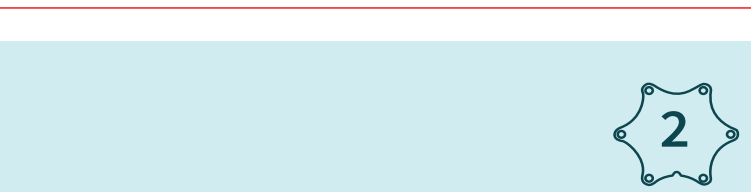

**"**

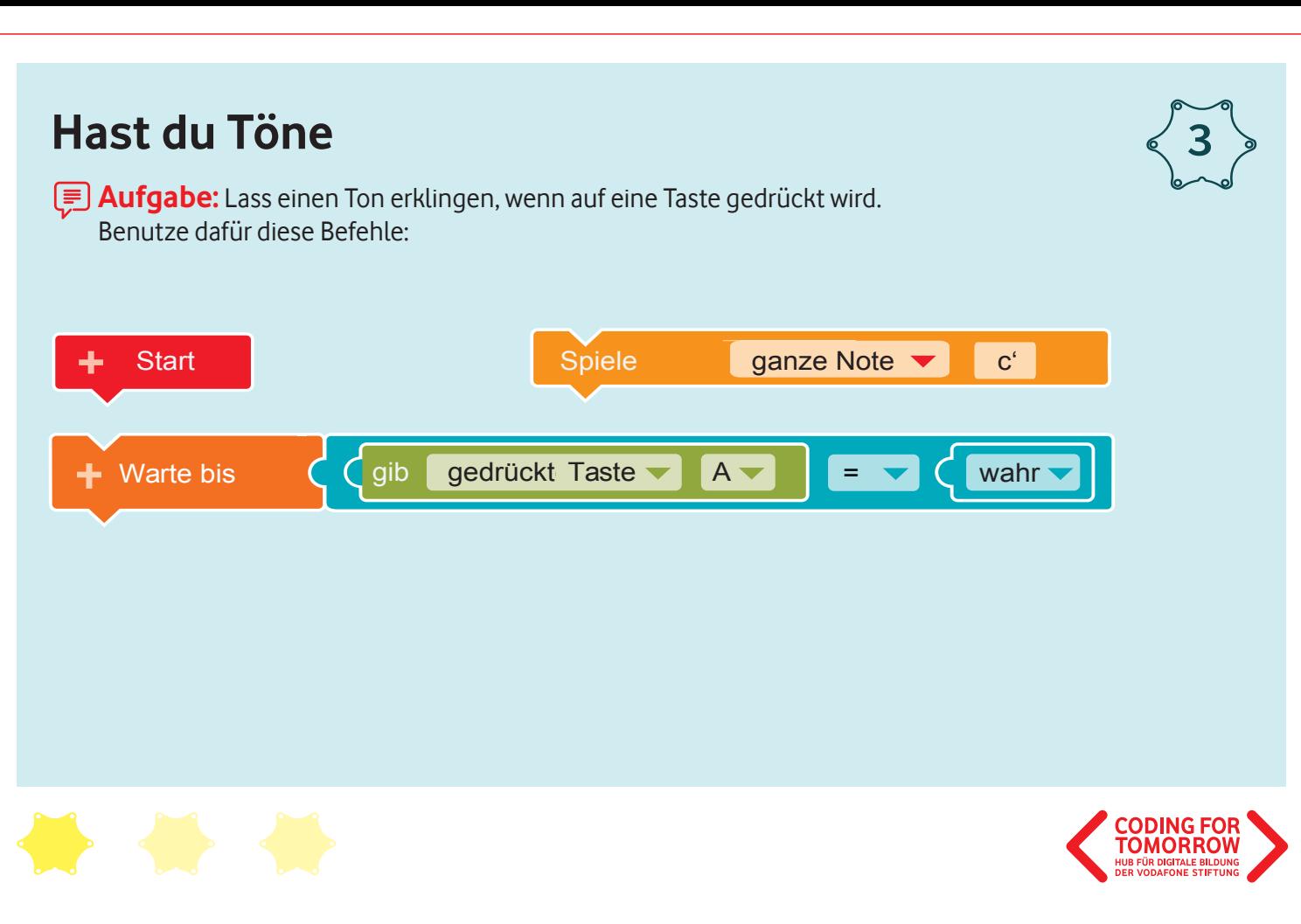

Zeige Text **"** Name

Originalfassung: CC-BY-SA 4.0 CORNELSEN VERLAG UND JUNGE TÜFTLER | 2. Überarbeitung: CC-BY-SA 4.0 CODING FOR TOMORROW Seite 7 von 18

### Zeige Text **"** Name Lass deinen Namen über das Display laufen. **Lösungsvorschlag: Hast du Töne?** Benutze dafür diese Befehle: **Hast du Töne 3**  $\bigcirc$ l  $\ddot{x}$  einen auf eine Ton erklingen, wenn auf eine Taste gedrückt wird.  $\ddot{x}$ *M* Lösungsvorschlag: Ton wird nur 1x (beim ersten Drücken) abgespielt. Start **Start** ÷ Wiederhole und der Greich und der Greich und der Greich und der Greich und der Greich und der Greich und der Greich und der Greich und der Greich und der Greich und der Greich und der Greich und der Greich und der Greich u  $\leftarrow$  Warte bis  $\leftarrow$   $\leftarrow$  gib gedrückt Taste  $\leftarrow$  A  $\leftarrow$   $\leftarrow$   $\leftarrow$   $\leftarrow$  wahr Zeige Text **"** Name Spiele ganze Note v c'  $\bigcirc$  Wie kannst du diesen Ton nach jedem Tastendruck wieder abspielen?

**"**

G Du musst diese Befehle (unendlich oft) wiederholen.

**Tipp:** Verändere den angezeigten Text durch Klicken auf "Name".

mache

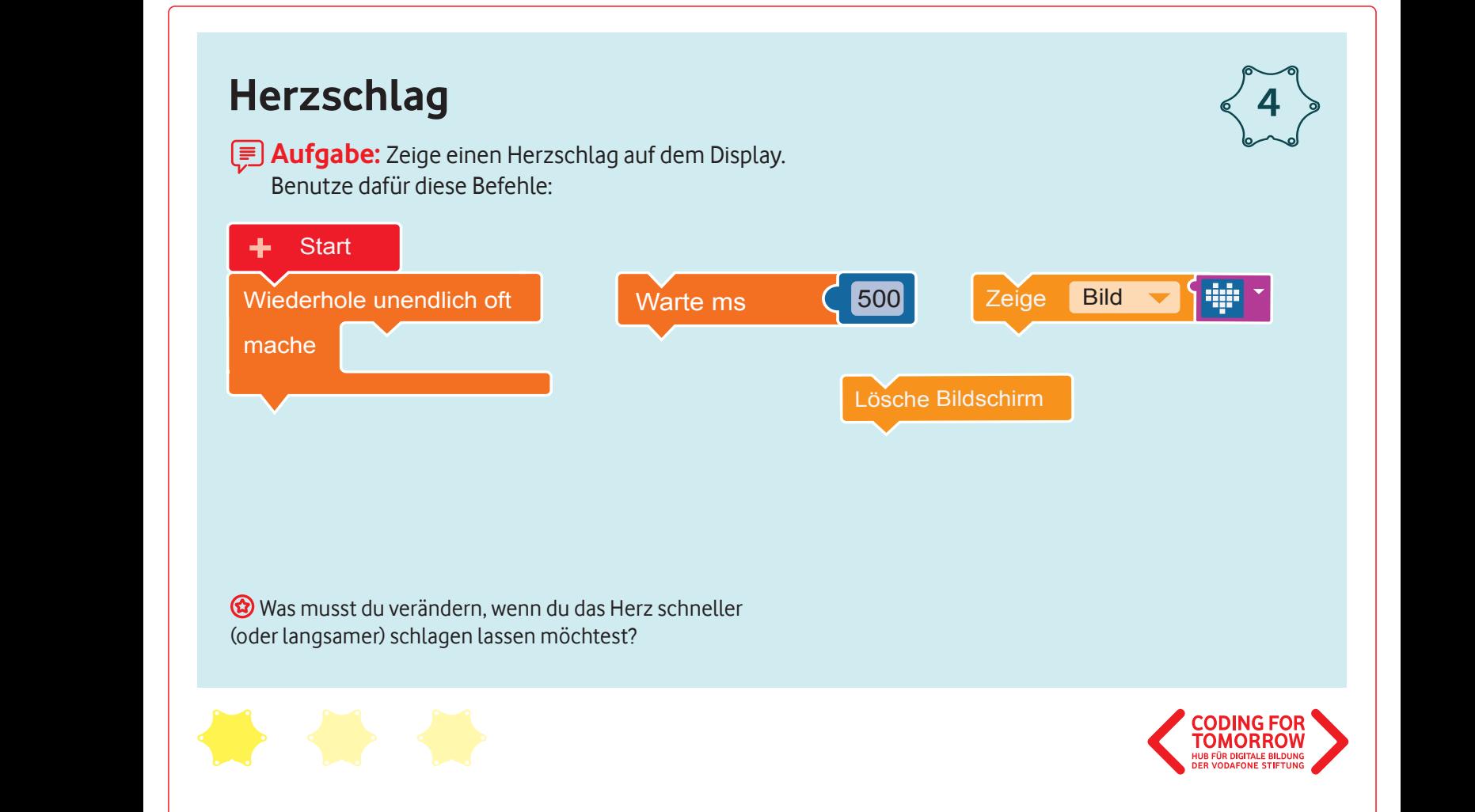

**"**

Zeige Text **"** Name

Lass deinen Namen über das Display laufen.

# **Lösungsvorschlag: Herzschlag Herzschlag**

#### Zeige einen Herzschlag auf dem Display. Mögliche Lösung: **Tipp://www.auf den angezeigten Text durch Klicken auf "Name". In der angezeigten Auf "Name". In der angezeigten Auf der angezeigten Auf der angezeigten auf "Name". In der angezeigten Auf der auf der angez Namensschild Lösungsvorschlag:**

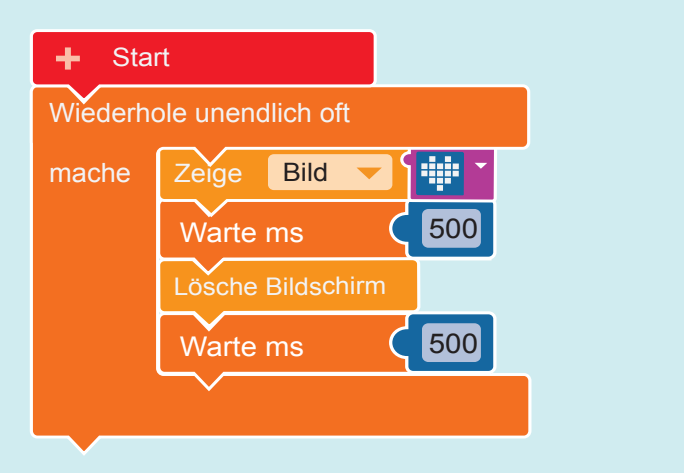

Mit 100ms schlägt das Herz schneller, mit 1000ms schlägt es langsamer.

**4** Zeige Text **"** Name

**"**

Originalfassung: CC-BY-SA 4.0 CORNELSEN VERLAG UND JUNGE TÜFTLER | 2. Überarbeitung: CC-BY-SA 4.0 CODING FOR TOMORROW Seite 10 von 18

### Zeige Text **"** Name **Alarmanlage Alarmanlage 5**  $\Box$ **Aufgabe:** Baue eine Alarmanlage für eine dunkle Box (oder Schublade). **Tipp://www.c**hicken.com/chicken auf "Name". **11 Auf gabe:** Baue eine Alarmeinage für eine dunkte Box (oder Schubtade).<br>Wenn die Box geöffnet wird, ertönt ein fortdauernder Alarm. wenn die Box geomet wird, ertont ein fortdatter<br>Benutze dafür diese Befehle: Benutze dafür diese Befehle: **Tipp:** Verändere den angezeigten Text durch Klicken auf "Name". Start  $\begin{array}{|c|c|c|c|c|}\n\hline\n\end{array}$  Warte bis  $\begin{array}{|c|c|c|c|c|}\n\hline\n\end{array}$  Gib Wert % Lichtsensor  $\begin{array}{|c|c|c|c|}\n\hline\n\end{array}$ 50 Wiederhole unendlich oft mache Warte ms 200 Spiele Viertelnote v c' Warte ms **Q 200** Spi **"** Drücke auf die weiße Reset-Taste, um den Alarm auszuschalten. **Tipp:** Verändere den angezeigten Text durch Klicken auf "Name". HUR FÜR DIGITALE BILDUN DER VODAEONE STIP

**"**

Zeige Text **"** Name

Originalfassung: CC-BY-SA 4.0 CORNELSEN VERLAG UND JUNGE TÜFTLER | 2. Überarbeitung: CC-BY-SA 4.0 CODING FOR TOMORROW Seite 11 von 18

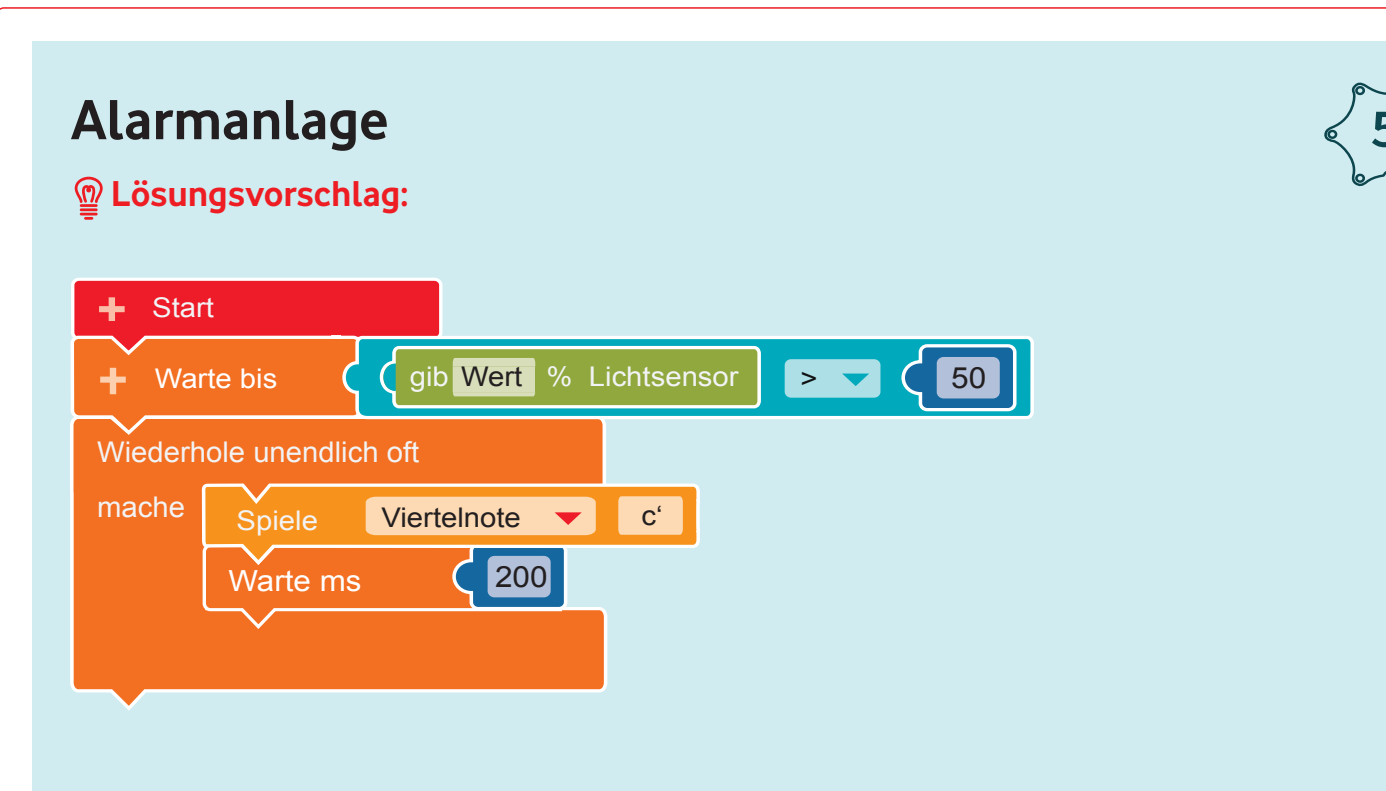

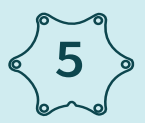

**"**

Originalfassung: CC-BY-SA 4.0 CORNELSEN VERLAG UND JUNGE TÜFTLER | 2. Überarbeitung: CC-BY-SA 4.0 CODING FOR TOMORROW Seite 12 von 18

### **Mini Piano** mache **Mini Piano**

Wiederhole und die Stadt und die Stadt und die Stadt und die Stadt und die Stadt und die Stadt und die Stadt u<br>Die Stadt und die Stadt und die Stadt und die Stadt und die Stadt und die Stadt und die Stadt und die Stadt un

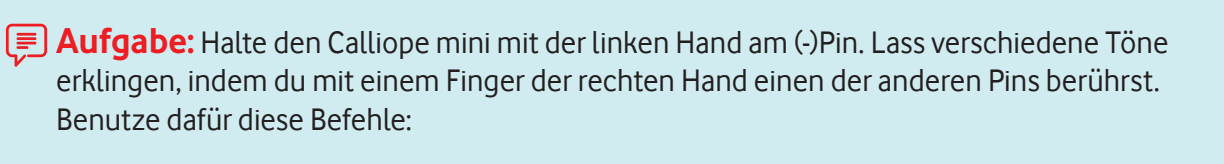

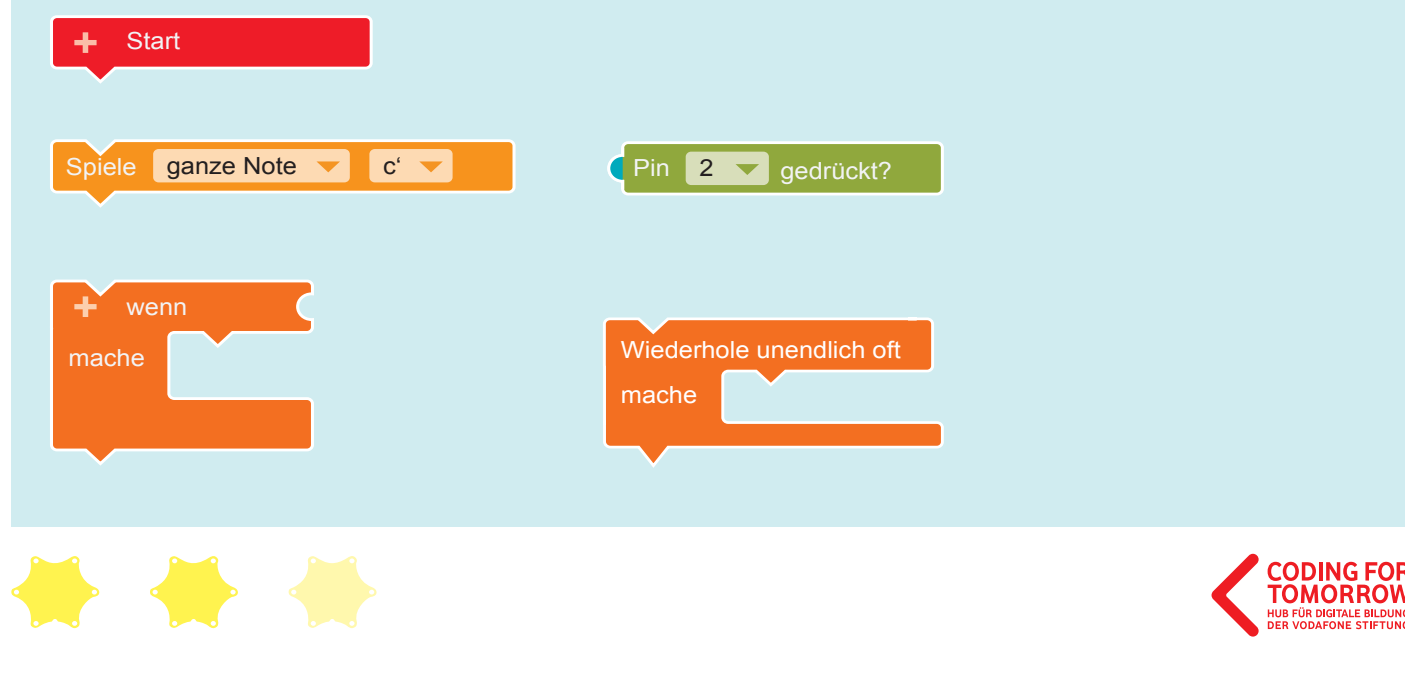

Originalfassung: CC-BY-SA 4.0 CORNELSEN VERLAG UND JUNGE TÜFTLER | 2. Überarbeitung: CC-BY-SA 4.0 CODING FOR TOMORROW Seite 13 von 18

**6**

Zeige Text **"** Name

**"**

Zeige Text **"** Name

Zeige Text **"** Name

## **Lösungsvorschlag: Mini Piano Mini Piano**

#### Mögliche Lösung:  $\mathbb{Q}$  Lösungsvorschlag:

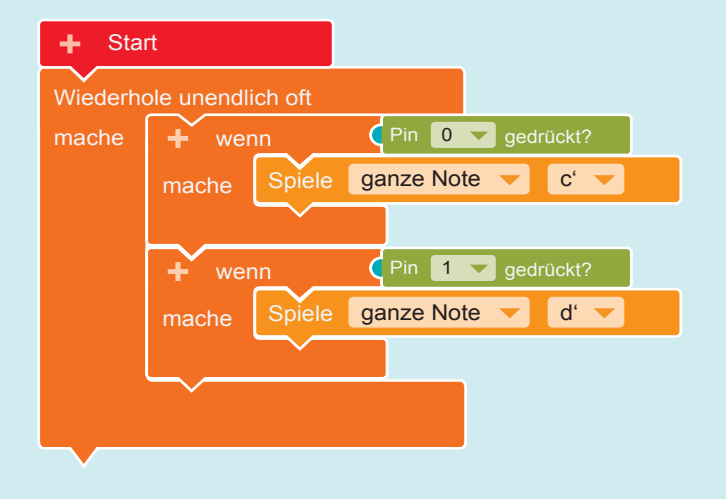

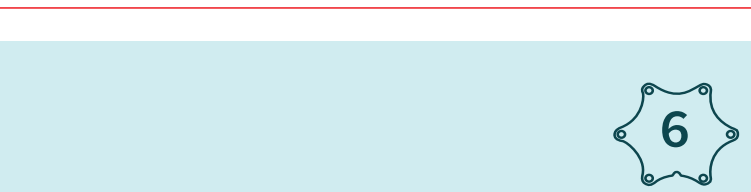

**"**

Originalfassung: CC-BY-SA 4.0 CORNELSEN VERLAG UND JUNGE TÜFTLER | 2. Überarbeitung: CC-BY-SA 4.0 CODING FOR TOMORROW Seite 14 von 18

#### **Kipplicht Kipplicht**

Lass die LED in grün leuchten, wenn der Calliope mini aufrecht steht. **Aufgabe:** Lass die LED in grün leuchten, wenn der Calliope mini aufrecht steht.<br>Wenn der Calliene mini konfüherateht, dann soll die LED ret leuchten. Benutze dafür diese Befehle: Benutze dafür diese Befehle: Venn der Calliope mini kopfüber steht, dann soll die LED rot leuchten.

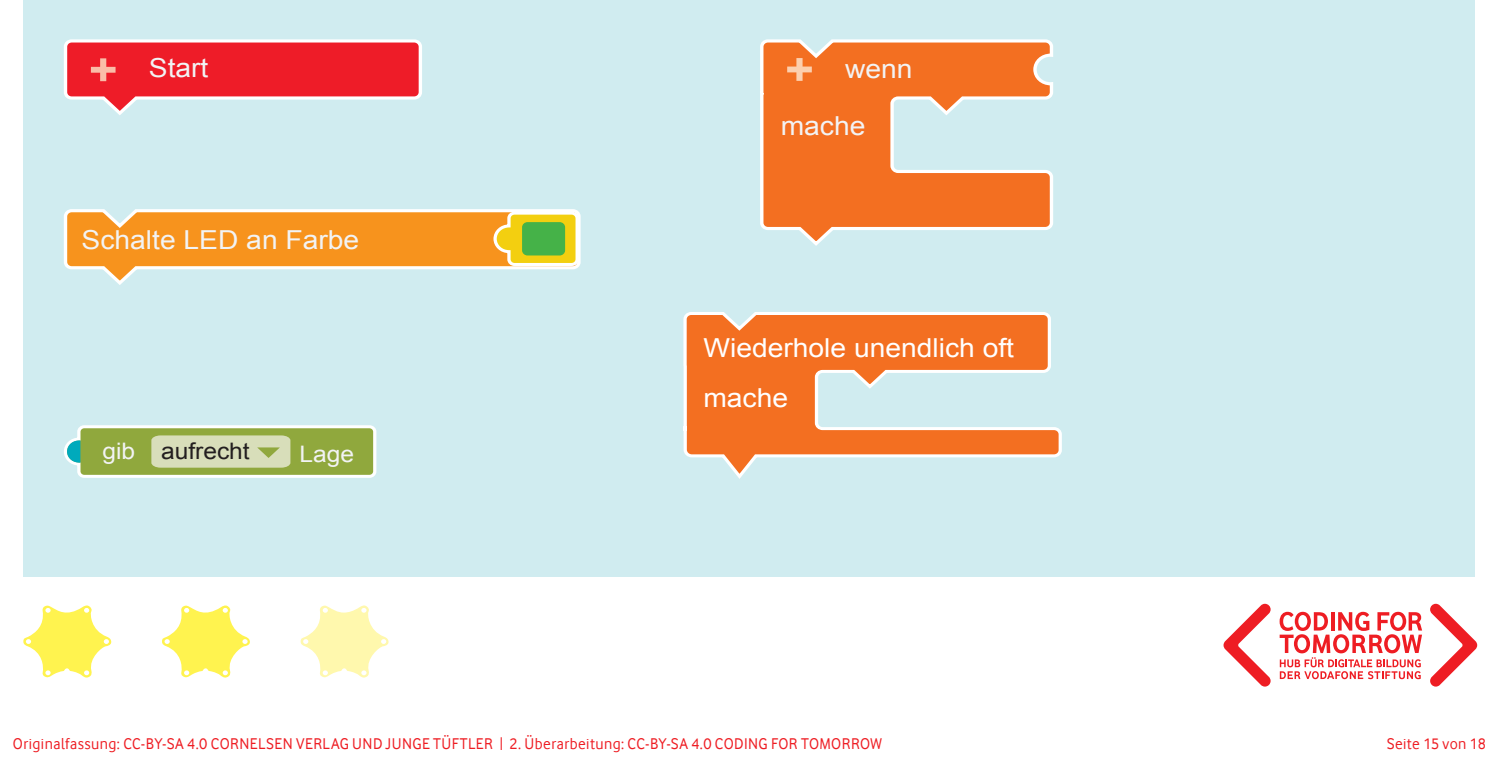

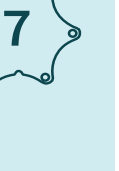

Zeige Text **"** Name

Zeige Text **"** Name

**"**

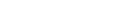

# **Lösungsvorschlag: Kipplicht Kipplicht**

#### Mögliche Lösung:  $\mathbb{Q}$  Lösungsvorschlag:

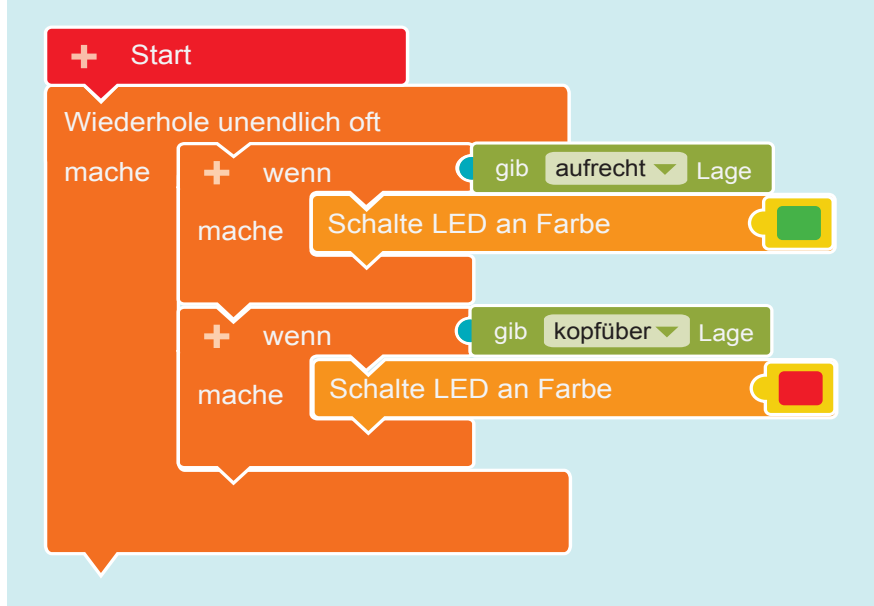

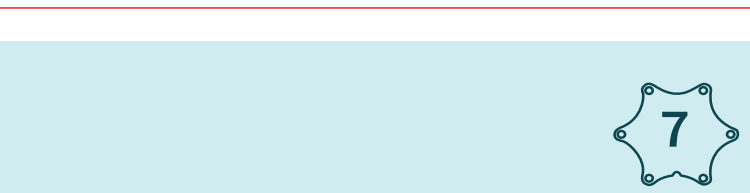

**"**

Originalfassung: CC-BY-SA 4.0 CORNELSEN VERLAG UND JUNGE TÜFTLER | 2. Überarbeitung: CC-BY-SA 4.0 CODING FOR TOMORROW Seite 16 von 18

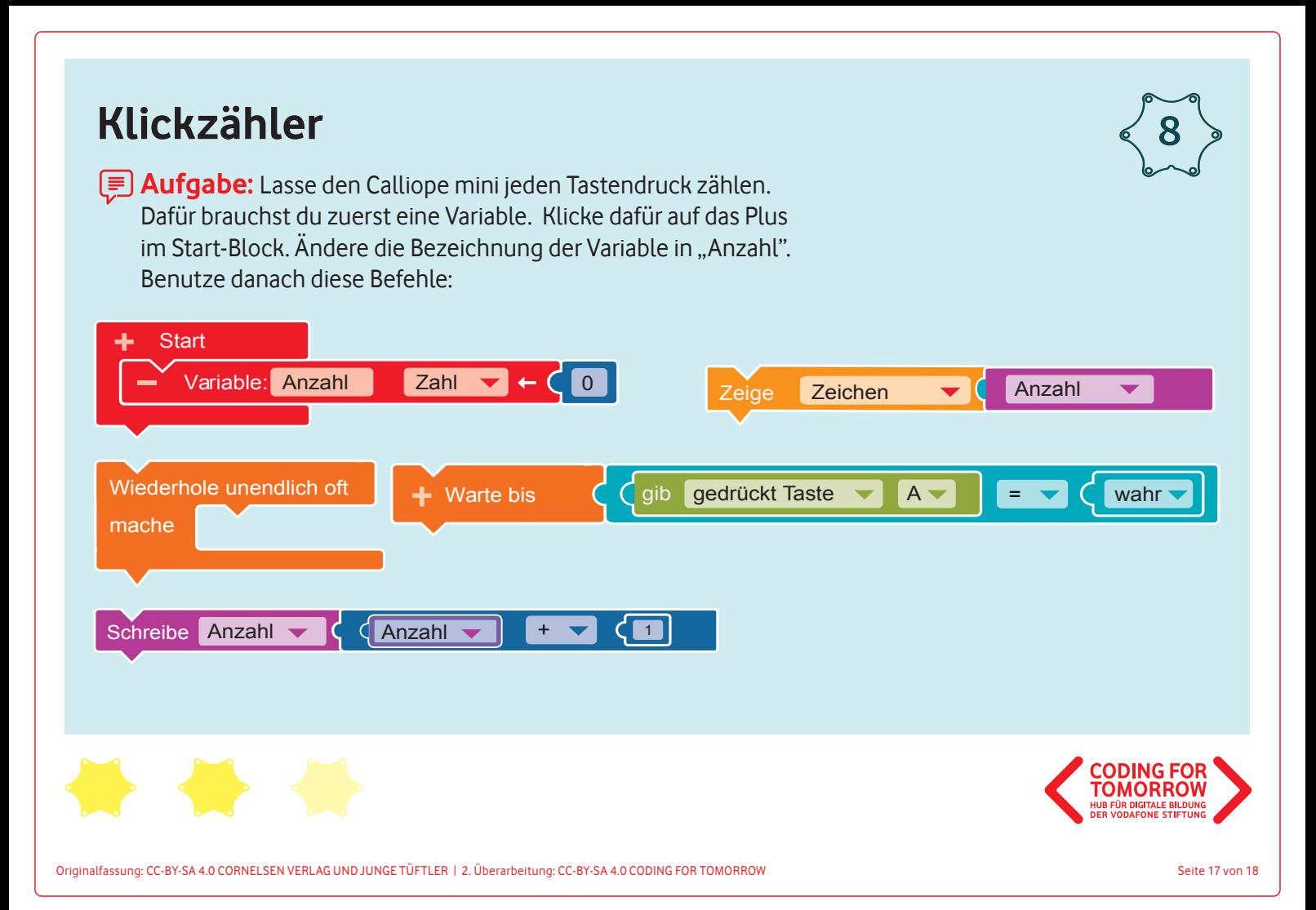

Zeige Text **"** Name

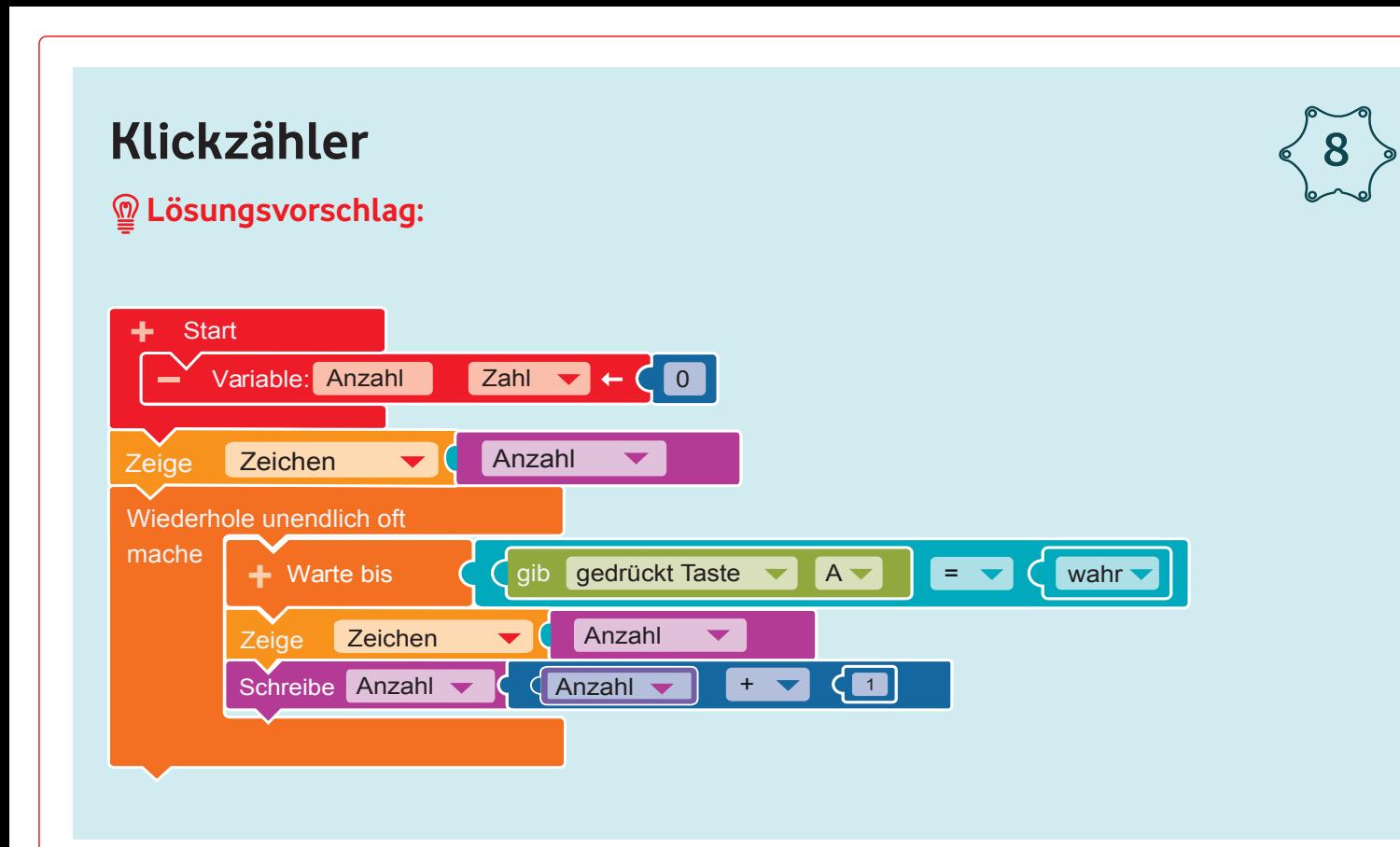